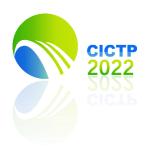

## CICTP2022, 07/08-07/11, Changsha, China

## **Instructions on Uploading Posters or Supporting Materials**

You can submit your poster presentation through https://www.aconf.org/conf\_183106.html

**Step 1:** Before submit your poster presentation, please login first. If you do not have an Aconf account, you need sign up, and then log in with the account so that you can submit your poster or other materials.

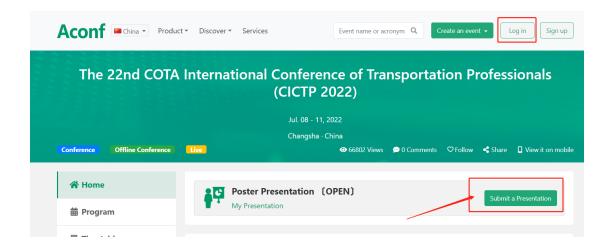

## Log in

| Sign in with Account    | Sign in with Vcode |
|-------------------------|--------------------|
| Please login first.     |                    |
| Email/Cell phone        |                    |
|                         |                    |
| Password                |                    |
|                         |                    |
| Log                     | j in               |
| Sign up                 | I forgot passwor   |
| Through the third party | n                  |

**Step 2:** Follow the process to submit your poster. You need submit the Paper Title, the Track, and the Presentation Files. Please name your files as CICTP2022\_+PaperID. A single-page ppt or pdf file is preferred for the poster. For supporting materials, you can upload a video clip or a complete ppt presentation.

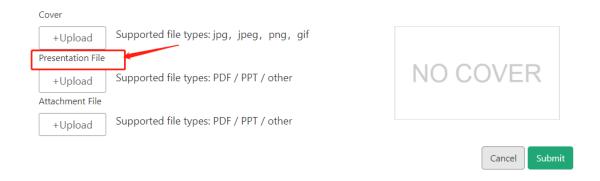